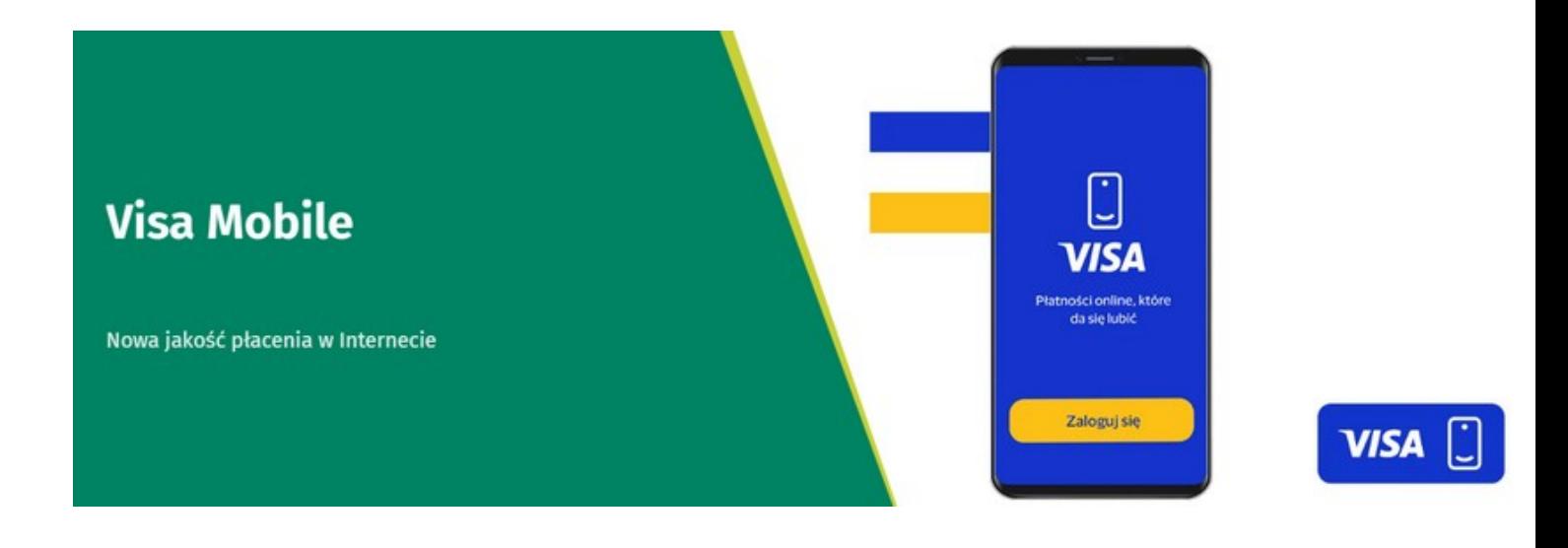

# **Visa Mobile to nowa, bardzo prosta i bezpieczna metoda płatności za zakupy w**

**Internecie**, która jest dostępna dla klientów wszystkich Banków Spółdzielczych Zrzeszenia BPS i Banku BPS, posiadających aktywną kartę Visa.

Dzięki Visa Mobile, podczas zakupów internetowych, nie ma potrzeby wpisywania danych karty takich jak jej numer, data ważności, kod CVV czy też imię i nazwisko posiadacza. Płacąc Visa Mobile wystarczy numer Twojego telefonu komórkowego. Nad bezpieczeństwem całej transakcji czuwa Visa oraz Twój Bank.

# **Co trzeba zrobić, aby zapłacić Visa Mobile za zakupy?**

### **Krok 1**

Pobierz aplikację Visa Mobile ze sklepu Google Play lub App Store na swój telefon.

#### **Krok 2**

Dodaj aktywną kartę płatniczą Visa, wydaną przez Bank BPS (lub jeden z Banków Spółdzielczych Zrzeszenia BPS) do portfela Visa Mobile w aplikacji mobilnej. System sam Cię poprowadzi podpowiadając kolejne działania. Podczas rejestracji trzeba podać dane karty a także adres e-mail i numeru telefonu. Na koniec, ustaw zabezpieczenie aplikacji (PIN lub biometria).

#### **Krok 3**

W sklepie internetowym wybierz Visa Mobile jako metodę płatności, a następnie wpisz we wskazanym polu swój numer telefonu. Potwierdź transakcję w aplikacji Visa Mobile i gotowe! Wszystkie dane dotyczące płatności są zabezpieczone w systemach Visa. W aplikacji Visa Mobile znajdziesz również historię dokonanych z użyciem tej usługi transakcji oraz ich szczegóły.

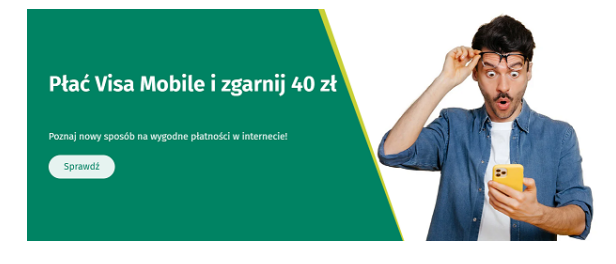

# **Przydatne informacje**

Najczęściej zadawane pytania

## **Z jakimi kartami działa Visa Mobile?**

• Usługa jest dostępna dla wszystkich kart Visa wydawanych w Zrzeszeniu

## **Jak zacząć korzystać z Visa Mobile?**

- Ściągnij na swój telefon aplikację Visa Mobile (dostępna zarówno w sklepie Apple jak i Google)
- Zarejestruj się w Visa Mobile (postępuj zgodnie z instrukcją w aplikacji)

• Dodaj kartę Visa wydaną w BPS lub dowolnym Banku Spółdzielczym (postępuj zgodnie z instrukcja w aplikacji)

• To wszystko! Twoja karta jest już gotowa do użycia w Visa Mobile.

### **Jak płacić Visa Mobile?**

- Podczas wyboru sposobu płatności za swoje zakupy internetowe, szukaj Visa Mobile
- Po wybraniu Visa Mobile jako sposobu płatności, podaj swój numer telefonu
- Autoryzuj transakcję w aplikacji Visa Mobile
- Gotowe! Historię transakcji Visa Mobile znajdziesz w aplikacji

# **Dowiedz się o bezpieczeństwie Visa Mobile**

• Bezpieczeństwo korzystania z Visa Mobile zgodnie z najwyższymi standardami zapewnia Visa. Dzięki tokenizacji, prawdziwe dane Twojej karty nie są przekazywane do sklepu.

# **Gdzie mogę płacić Visa Mobile?**

• Płatności Visa Mobile dostępne są w wybranych sklepach oraz u wybranych operatorów płatności internetowych. Lista cały czas się powiększa, szuka Visa Mobile w momencie finalizacji transakcji.

**[Regulamin](/userfiles/file/pdf/OF/warunki_korzystania_z_systemu_visa_mobile.pdf)**